```
 1 // Demonstrating how Jbutton, FlowLayout, and JTextField 
  2 // can be accessible without your own development work, 
  3 // after the inheritance of JFrame.
  4 import java.awt.*;
 5 import java.awt.event.*;
 6 import javax.swing.*;
  7 import java.text.DecimalFormat;
  8 
 9 public class Extend_action extends JFrame implements ActionListener {
10 private JButton button;<br>11 private FlowLayout lavo
       private FlowLayout layout;
12 private JTextField textField;
\begin{array}{c} 13 \\ 14 \end{array}14 // set up GUI and event handling<br>15 public Extend action()
       public Extend_action()
\frac{16}{17}super( "Interface Demo" );
18<br>19
          layout = new FlowLayout( );
20 
21 // get content pane and set its layout
22 Container container = qetContentPane();
23 container.setLayout( layout );
\frac{24}{25}25 // instantiate button objects<br>26 button = new JButton("Press tl
26 button = new JButton("Press the Button");<br>27 button.addActionListener( this );
          button.addActionListener( this );
\frac{28}{29}29 textField = new JTextField( "", 20 );<br>30 textField.setEditable( false );
          textField.setEditable( false );
31 
32<br>33
33 // place buttons in BorderLayout; order not important
34 container.add( button );<br>35 container add( textField
          container.add( textField);
36 
37 setSize( 300, 100);
38 setVisible( true );
39 
40 } // end constructor BorderLayoutDemo
41 
42 // handle button events<br>43 bublic void actionPerfo
       public void actionPerformed( ActionEvent event )
44 {
45 String FirstNumber;
46 String SecondNumber;
          int n1, n2, sum;
48<br>49
49 FirstNumber = JOptionPane.showInputDialog("Enter first integer");
50 SecondNumber = JOptionPane.showInputDialog("Enter second integer");<br>51 		 n1 = Integer.parseInt(FirstNumber);
51 n1 = Integer.parseInt(FirstNumber);<br>52 n2 = Integer.parseInt(SecondNumber)52 n2 = Integer.parseInt(SecondNumber);<br>53 sum = n1 + n2;sum = n1 + n2;
54 
55 
56 DecimalFormat formatter = new DecimalFormat("#,##0.0");
57<br>58
          textField.setText(formatter.format(sum));
59<br>60
60 // re−layout the content pane
       layout.layoutContainer( getContentPane() );<br>}
62 }
63 
64 public static void main( String args[] )
65<br>66
66 Extend_action application = new Extend_action();
       application.setDefaultCloseOperation( JFrame.EXIT_ON_CLOSE );<br>}
68 }
69
```
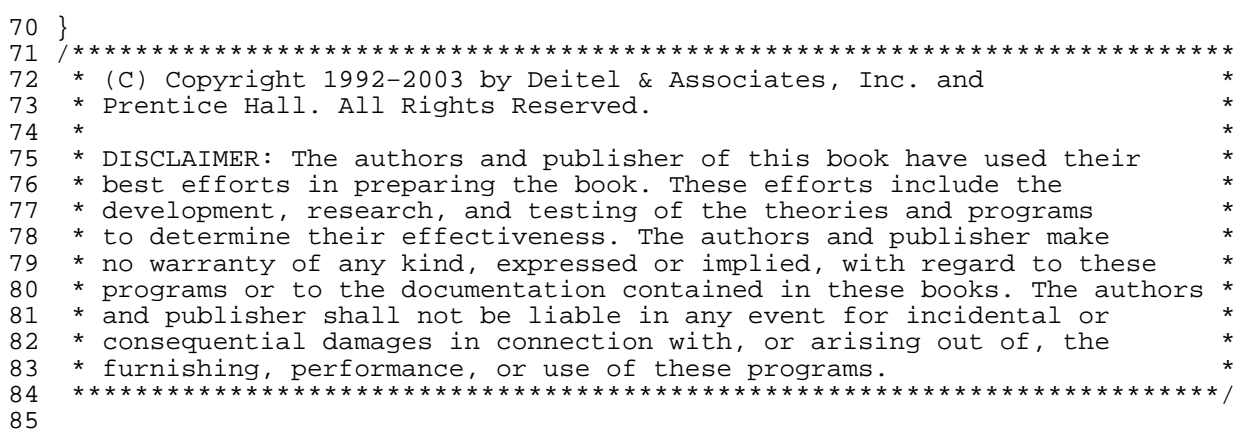